#### Interaction

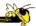

CS 4460 – Intro. to Information Visualization October 18, 2017 John Stasko

# **Learning Objectives**

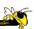

- Understand how interaction can be used to address fundamental challenges in infovis that cannot be handled through representation
- List and give examples from 7 interaction categories of Yi's framework
  - Explain how each is employed for analytic benefit
- Describe the following types of interaction and how each is used
  - Drill down, Details on demand, Filtering, Brushing histograms
- Explain what dynamic queries are, and list their benefits as well as their limitations/weaknesses
- Explain what brushing & linking is
- Describe different ways that animation is used for benefit
- Give examples of systems/techniques where interaction is fundamental and vital to the technique
- Understand challenges in moving from keyboard/mouse to finger/pen touch interaction

Fall 2017 CS 4460

# **Main Components**

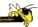

"The effectiveness of information visualization hinges on two things: its ability to clearly and accurately represent information and our ability to interact with it to figure out what the information means."

S. Few Now You See It, p. 55

Fall 2017 CS 4460

### "Little Brother"

- Two main components in an infovis
  - Representation
  - Interaction

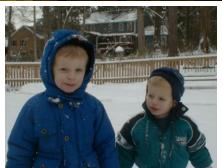

- Representation gets all the attention
- Interaction is where the action is (no pun intended)

Fall 2017 CS 4460

#### **Research Focus**

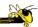

- Very challenging to come up with innovative, new visual representations
- But can do interesting work with how user interacts with the view or views
  - It's what distinguishes infovis from static visual representations on paper
- Analysis is a process, often iterative with branches and side bars

Fall 2017 CS 4460

#### **Electronics**

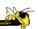

- This is now a NO laptops/cellphones class
- Exceptions will be noted (labs, etc)
- Note-takers, see me

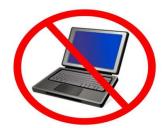

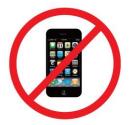

# **Fundamentally**

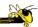

- For larger data, there is simply too much to show in a coherent manner
- Interaction helps us address that challenge

Fall 2017 CS 4460

### Interaction

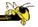

• How do you define "interactive"?

# **Example**

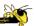

Even simple interaction can be quite powerful

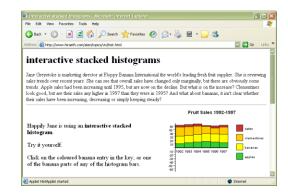

#### Stacked histogram

http://www.hiraeth.com/alan/topics/vis/hist.html

Fall 2017 CS 4460

#### **Pause**

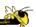

- Mini-exercise in pairs:
  - List the different "categories" of interaction in information visualization

#### **Interactions**

(from class)

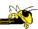

- Selection
- Explore
- Zoom
- Filter
- Comparing
- Connect
- Reorder
- Abstract
- Panning

- Saving/exporting
- Min/maximizing
- dragging
- Highlighting
- Hover
- Undo/redo
- Scrolling
- Stacking
- Searching

Fall 2017 CS 4460 11

# **Interaction Types**

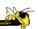

- Dix and Ellis (AVI '98) propose
  - Highlighting and focus
  - Accessing extra info drill down and hyperlinks
  - Overview and context zooming and fisheyes
  - Same representation, changing parameters
  - Linking representations temporal fusion

# **Interaction Types**

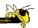

- Keim's taxonomy (TVCG '02) includes
  - Projection
  - Filtering
  - Zooming
  - Distortion
  - Linking and brushing

Fall 2017 CS 4460 13

### **Another Taxonomy**

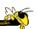

- Operator
  - navigation, selection, manipulation, distortion, filtering
- Space of interaction
  - screen, data value, data structure, attribute, object, visualization structure
- · Parameters of the interaction operator
  - focus, extents, transformation, blender

Ward, Grinstein, & Keim 2010, chapter 10

# **Few's Principles**

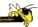

Especially useful ways of interacting with data

Comparing Sorting

Adding variables

Filtering Highlighting Aggregating Re-expressing Re-visualizing

Zooming and panning

Re-scaling

Accessing details on demand

Annotating Bookmarking

Now You See It Chapter 4

Fall 2017 CS 4460 15

# **Challenging**

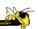

- Interaction seems to be a difficult thing to pin down and characterize
- Let's go back to the user trying to solve problems...
  - User-centered versus system-centered characterizations

#### Another take

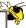

#### Toward a Deeper Understanding of the Role of Interaction in Information Visualization

Ji Soo Yi, Youn ah Kang, John T. Stasko, Member, IEEE, and Julie A. Jacko

Abstract—Even though interaction is an important part of information visualization (inflovis), it has gamered a relatively low level of attention from the Inflovis community. A few frameworks and taxonomies of inflovis interaction techniques exists, but they hybically focus on low-level operations and do not address the variety of benefits interaction provides. After conducting an extensive review of Inflovis systems and their interactive capabilities, we propose seven general categories of interaction techniques wedly used in Inflovis: 1) Seetc. 2 [Explore. 3] Reconfigure, 4] Encode, 5] Abstract/Elaboration, 6) Fitter, and 7) Connect. These categories are organized around a user's intent while interacting with a system rather than the low-level interaction techniques provided by a system. The categories can act as a framework to help discuss and evaluate interaction techniques and hopefully lay an initial foundation toward a deeper understanding and a science of interaction.

Infromation visualization (Infovis) systems, at their core, appear to have two main components: representation and interaction. The have two main components: representation and interaction. The have two main components: representation and interaction. The two properties of the properties of the prop

Fall 2017

CS 4460

IEEE TVCG 13(6), '07

# **Study Methodology**

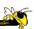

- Survey
  - 59 papers

Papers introducing new interaction systems Well-known papers in subareas of Infovis

- 51 systems
  - Commercial Infovis Systems (SeeIT, Spotfire, TableLens, InfoZoom, etc.)
- Collected 311 individual interaction techniques
- Affinity Diagram Method

Fall 2017 CS 4460 18

### **Focus Emerged**

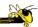

#### User intent

"What a user wants to achieve through a specific interaction technique"

Fall 2017 CS 4460 1

#### **Main Idea**

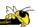

- Don't focus so much on particular interactive operations and how they work
- Interaction is ultimately being done by a person for a purpose
  - Seeking more information, solving a problem
  - Fundamental aspect of exploratory, analytic discourse

#### **Results**

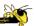

### 7 categories

Select

**Explore** 

Reconfigure

Encode

Abstract/Elaborate

Filter

Connect

Fall 2017 CS 4460 21

### 1. Select

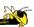

"Mark something as interesting"

- Mark items of interest to keep track
- Seems to often work as a preceding action to subsequent operations.

### Examples?

### **Mouse Selection**

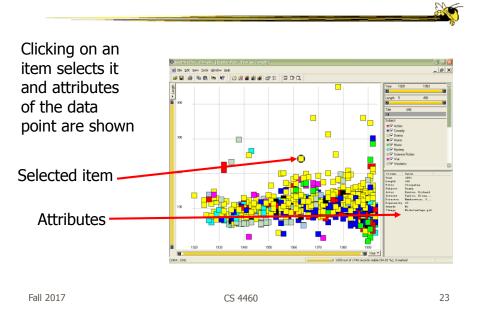

# 2. Explore

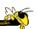

"Show me something different"

- Enable users to examine a different subset of data
- Overcome the limitation of display size

### Examples?

### **Direct Walk**

- Linkages between cases
- Exploring one may lead to another
- Example:
  - Following hyperlinks on web pages

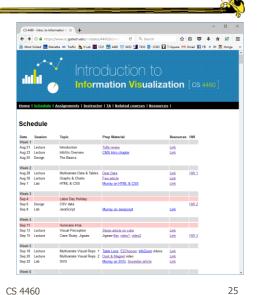

Fall 2017 CS 4460

# **Example**

http://www.visualthesaurus.com

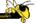

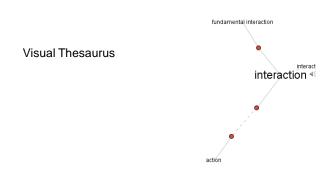

Fall 2017 CS 4460 26

# 3. Reconfigure

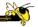

"Show me a different arrangement"

 Provide different perspectives by changing the spatial arrangement of representation

Examples?

Fall 2017 CS 4460 2

### **Rearrange View**

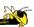

- Keep same fundamental representation and what data is being shown, but rearrange elements
  - Alter positioning
  - Sort

# **Example**

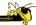

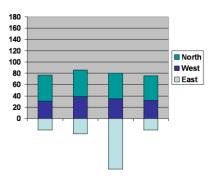

Stacked Histogram

Fall 2017 CS 4460 29

# Rearrange

\_\_\_\_\_

In TableLens you can move columns (attributes) left and right

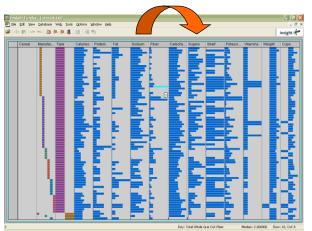

# **Sorting**

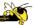

Can sort data with respect to a particular attribute in Table Lens

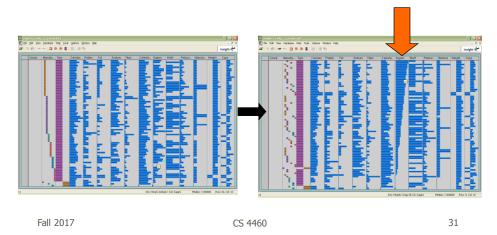

4. Encode

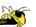

"Show me a different representation"

Change visual appearances

Examples?

# **Example**

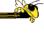

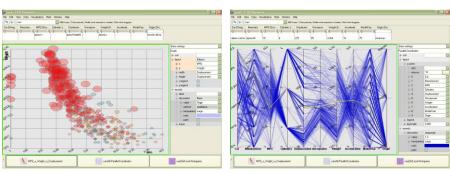

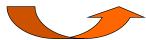

Selecting different representation from options at bottom

Fall 2017 CS 4460 33

# 5. Abstract/Elaborate

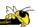

"Show me more or less detail"

Adjust the level of abstraction (overview and details)

#### Examples?

### **Details-on-Demand**

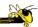

- Term used in infovis when providing viewer with more information/details about data case or cases
- May just be more info about a case
- May be moving from aggregation view to individual view
  - May not be showing all the data due to scale problem
  - May be showing some abstraction of groups of elements
  - Expand set of data to show more details, perhaps individual cases

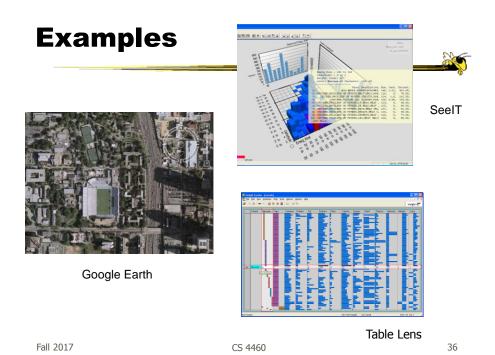

### 6. Filter

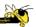

"Show me something conditionally"

 Change the set of data items being presented based on some specific conditions.

#### Examples?

Fall 2017 CS 4460 37

# Filtering/Limiting

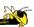

- Fundamental interactive operation in infovis is changing the set of data cases being presented
  - Focusing
  - Narrowing/widening

# **Example**

#### NameVoyager

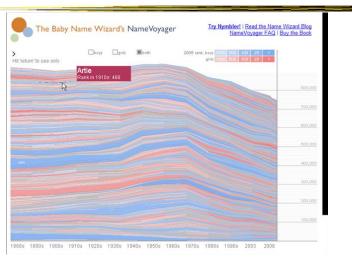

http://www.babynamewizard.com/namevoyager.html/

Fall 2017 CS 4460 39

# **Filtering**

Fall 2017

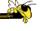

40

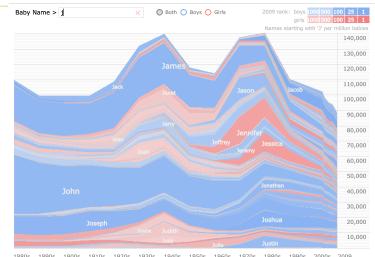

1880s 1890s 1900s 1910s 1920s 1930s 1940s 1950s 1960s 1970s 1980s 1990s 2000s 2009

Click a name graph to view that name. Double click to read more about it.

CS 4460

# **Filtering**

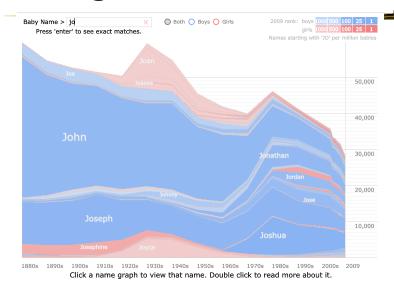

Fall 2017 CS 4460 41

# **Filtering**

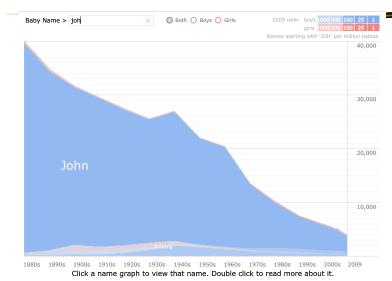

# **Filtering**

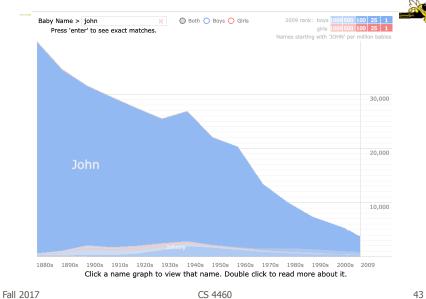

# **Example**

Fall 2017

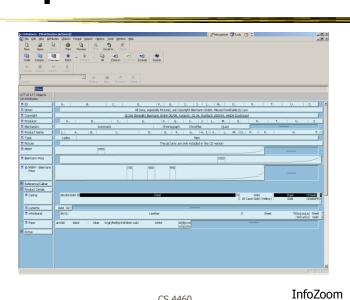

CS 4460

22

# **Dynamic Query**

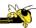

- Probably best-known and one of most useful infovis techniques
- Let's explore more details...

Fall 2017 CS 4460 4

### **DB** Queries

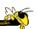

- Query language
  - Select house-address
    From atl-realty-db
    Where price >= 200,000 and
     price <= 400,000 and
     bathrooms >= 3 and
     garage == 2 and
     bedrooms >= 4

### **DB** Queries

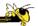

• Pros?

- Cons?
- Powerful, flexible

Fall 2017 CS 4460 4

# **Typical Query Response**

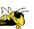

- 124 hits found
  - 1. 748 Oak St. a beautiful ...
  - 2. 623 Pine Ave. -
  - **...**
- 0 hits found

#### **Further Cons**

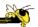

- Must learn language
- Only shows exact matches
- Don't know magnitude of results
- No helpful context is shown
- Reformulating to a new query can be slow

• ...

Fall 2017 CS 4460 4

### **Dynamic Query**

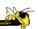

- Specifying a query brings immediate display of results
- Responsive interaction (< .1 sec) with data, concurrent presentation of solution
- "Fly through the data", promote exploration, make it a much more "live" experience
  - Timesharing vs. batch

### **Dynamic Query Constituents**

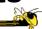

- Visual representation of world of action including both the objects and actions
- Rapid, incremental and reversible actions
- Selection by pointing (not typing)
- Immediate and continuous display of results

Shneiderman IEEE Software '94

Ahlberg & Shneiderman CHI '94

Fall 2017 CS 4460 51

# **Imperfection**

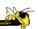

- Idea at heart of Dynamic Query
  - There often simply isn't one perfect response to a query
  - Want to understand a set of tradeoffs and choose some "best" compromise
  - You may learn more about your problem as you explore

# **DQ** Examples

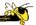

• HomeFinder - Univ. of Maryland

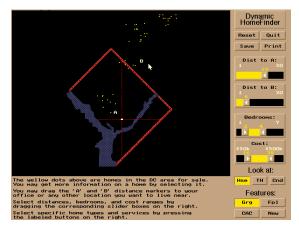

Fall 2017 CS 4460 53

# **PadMapper**

http://www.padmapper.com

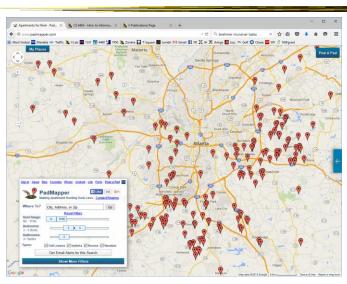

Fall 2017 CS 4460 54

27

### **FilmFinder**

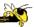

C. Ahlberg Maryland

Video

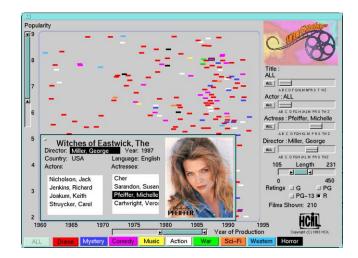

Fall 2017 CS 4460 55

# **Query Controls**

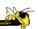

- Variable types
  - Binary nominal Buttons
  - Nominal with low cardinality Radio buttons
  - Ordinal, quantitative sliders

# **Spotfire**

(old version) N

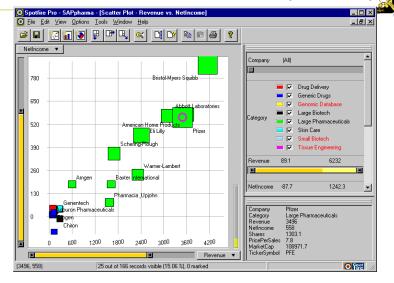

Fall 2017 CS 4460 57

# **An Example**

#### Note quite DQ though

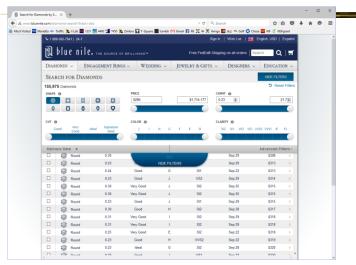

http://www.bluenile.com/diamond-search?track=dss

## **DQ Pros**

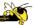

• ?

Fall 2017 CS 4460 5

# **DQ** Pros

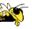

- Work is faster
- Promote reversing, undo, exploration
- Very natural interaction
- Shows the data

### **DQ** Cons

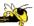

• ?

Fall 2017 CS 4460 61

# **DQ** Cons

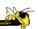

- Operations are fundamentally conjunctive
- Can you formulate an arbitrary boolean expression?
  - -!(A1 V A2) ^ A3 V (A4 V A5 ^ A6) V ...
- But do people really do this often?

### **DQ** Cons

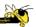

- Controls are global in scope
  - They affect everything
- Controls must be fixed in advance

Fall 2017 CS 4460 63

### **DQ** Cons

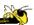

- Controls take space!
  - How much in Spotfire?
- Put data in controls...

### **Data Visualization Sliders**

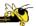

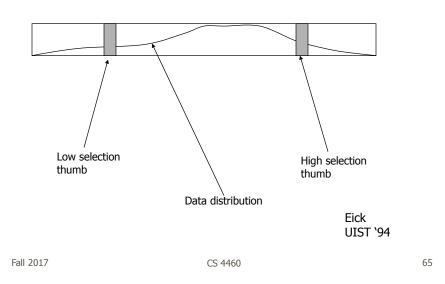

# **DQ** Cons

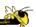

- As data set gets larger, real-time interaction becomes increasingly difficult
- Storage Data structures
  - linear array
  - grid file
  - quad, k-d trees
  - bit vectors

Tanin et al InfoVis '97

#### 7. Connect

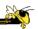

"Show me related items"

- Highlight associations and relationships
- Show hidden data items that are relevant to a specified item

#### **Examples?**

Fall 2017 CS 4460 6

# **Highlighting Connections**

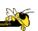

- Viewer may wish to examine different attributes of a data case simultaneously
- Alternatively, viewer may wish to view data case under different perspectives or representations
- But need to keep straight where the data case is

# **Brushing**

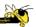

- Applies when you have multiple views of the same data
- Selecting or highlighting a case in one view generates highlighting the case in the other views
- Very common technique in InfoVis

Fall 2017 CS 4460 69

# **Brushing**

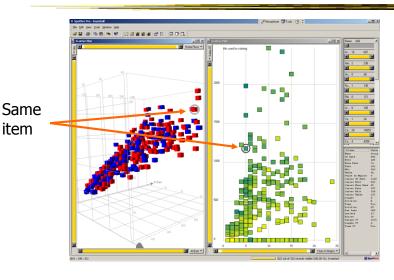

# **Example**

Fall 2017

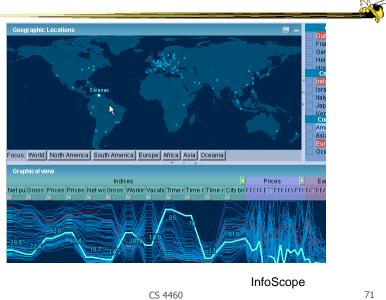

# **Brushing Histograms**

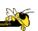

- Special case of brushing
- Data values represented in histograms that can be clicked on and selected (controls region)
- When items selected there, the corresponding item(s) are highlighted in main view windows

# **BH Example**

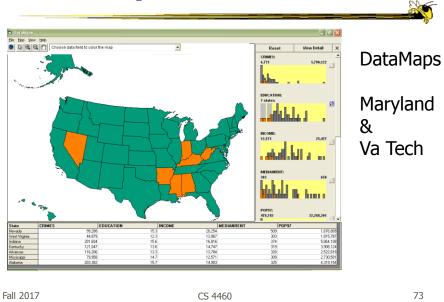

# **Another Kind of Interaction**

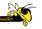

#### Animation

#### **Animation for Transitions**

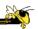

- Principles
  - Animation can help "soften the blow" when a view changes
  - Preserve context, allow the viewer to track where things went
- Project overview
  - Developed variety of different transitions and applications
  - Performed experiments to see how these are perceived

Video

Heer & Robertson *TVCG* (InfoVis) '07

Fall 2017 CS 4460 7

#### OK

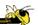

 Let's take a step back and think about representation & interaction again

# **Supporting Representation**

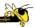

- Interaction in many cases is vital to representation
  - Provides useful perspective
     Many, many examples:
     Parallel coords, InfoZoom, anything 3D
  - Necessary for clarifying representation
     ???
     Dust & Magnet
     OnSet

Fall 2017 CS 4460 7

# **Dust & Magnet**

Must interact to gain any value

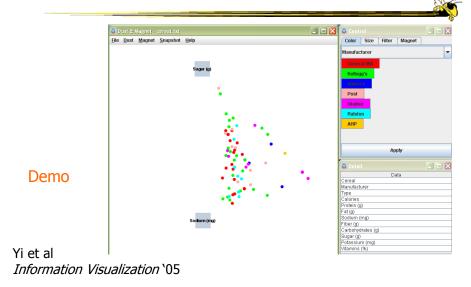

### **OnSet**

Perform union & intersection via interaction

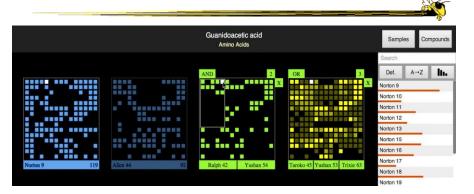

Represent set as a box, elements are spots in that box Use interaction to do set union, intersection

Sadana, Major, Dove & Stasko *TVCG* (InfoVis) '14

Fall 2017 CS 4460 79

# **Moving Past WIMP**

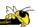

- WIMP metaphor on desktop machines assumes certain input devices
  - Keyboard and mouse centric
- How does interaction change when we move to a more mobile platform?
  - Tablet, phone, etc.

#### **Multi-touch InfoVis**

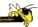

- What will it be like to interact with visualizations on a (touch) tablet computer?
  - Lots of UI controls in vis applications
  - Lots of small data objects to manipulate
- Many touch gestures possible, but what are the right ones?

Fall 2017 CS 4460

### **Constraints**

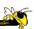

- One hand holding the tablet
- Not much screen real estate
- Fat finger problem
- Hover is gone
- Simpler gestures (1 or 2 finger) probably better
- Leverage gestures from other applications

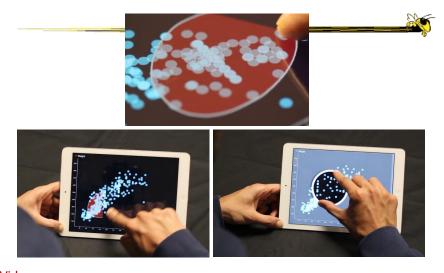

 Video
 Sadana & Stasko AVI `14

 Fall 2017
 CS 4460
 83

# **Multi-Coordinated Views**

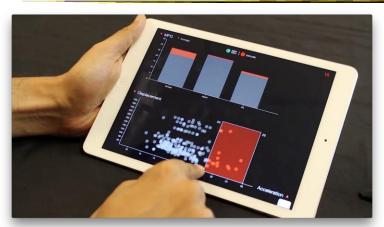

Video Sadana & Stasko
Computer Graphics Forum (EuroVis) '16
Fall 2017 CS 4460 84

### **Key Points**

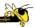

- Interaction facilitates a dialog between the user and the visualization system
- Multiple views amplify importance of interaction
- Interaction often helps when you just can't show everything you want

Fall 2017 CS 4460 8

## **Learning Objectives**

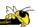

- Understand how interaction can be used to address fundamental challenges in infovis that cannot be handled through representation
- List and give examples from 7 interaction categories of Yi's framework
  - Explain how each is employed for analytic benefit
- Describe the following types of interaction and how each is used
  - Drill down, Details on demand, Filtering, Brushing histograms
- Explain what dynamic queries are, and list their benefits as well as their limitations/weaknesses
- Explain what brushing & linking is
- Describe different ways that animation is used for benefit
- Give examples of systems/techniques where interaction is fundamental and vital to the technique
- Understand challenges in moving from keyboard/mouse to finger/pen touch interaction

# **Upcoming**

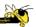

- D3: Selections and Grouping
  - Prep: "How selections work" by Bostock
- Tufte's Design Principles
  - Prep: Most Misleading Charts of 2015 & WTF Vizes
- Storytelling & Communication

Fall 2017 CS 4460